## **ASPIRE** ONE Series Quick Guide

JV01\_PT\_0G\_win7. indd 1 Download from Www.Soman<del>uals.com. All Ma</del>nuals Search And Download.<br>2009/11/3 下午 03:42

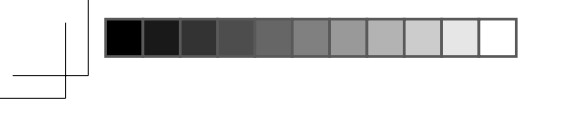

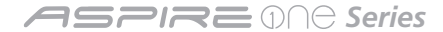

© 2009 All Rights Reserved

*Aspire One* Series Quick Guide Original Issue: 10/2009

*Aspire One* Series Notebook PC

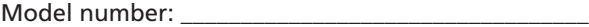

Serial number: \_\_\_\_\_\_\_\_\_\_\_\_\_\_\_\_\_\_\_\_\_\_\_\_\_\_\_\_\_\_\_\_\_\_\_

Date of purchase: \_\_\_\_\_\_\_\_\_\_\_\_\_\_\_\_\_\_\_\_\_\_\_\_\_\_\_\_\_\_\_\_

Place of purchase: \_\_\_\_\_\_\_\_\_\_\_\_\_\_\_\_\_\_\_\_\_\_\_\_\_\_\_\_\_\_\_\_

**Quick Guide**

## **Federal Communications Commission Declaration of Conformity**

This device complies with Part 15 of the FCC Rules. Operation is subject to the following two conditions: (1) this device may not cause harmful interference, and (2) this device must accept any interference received, including interference that may cause undesired operation.

The following local Manufacturer /Importer is responsible for this declaration:

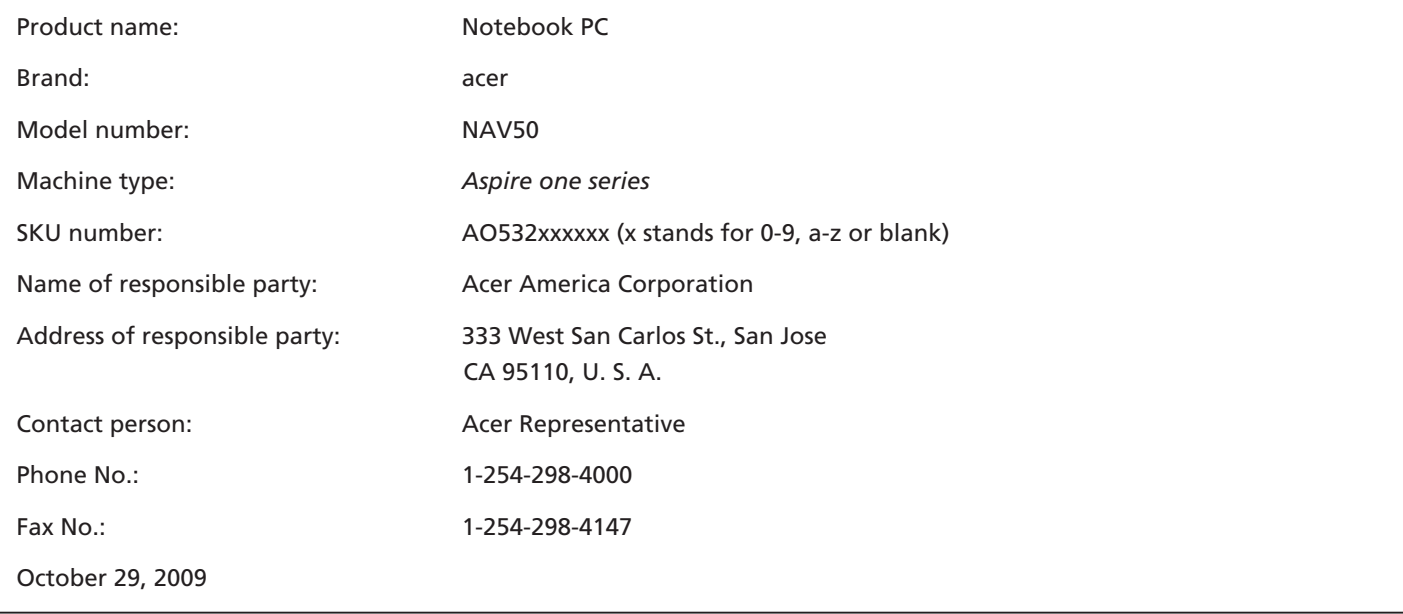

JV01\_PT\_0G\_win7. indd 3 Download from Www.Soman<del>uals.com...)All Ma</del>nuals Search And Download.<br>2009/11/3 下午

*Series*

## **CE Declaration of Conformity**

#### We,

Acer Incorporated

8F, 88, Sec. 1, Hsin Tai Wu Rd., Hsichih, Taipei Hsien 221, Taiwan

Contact Person: Mr. Easy Lai, e-mail:easy\_lai@acer.com.tw

#### And,

Acer Europe SA

Via Cantonale, Centro Galleria 2 6928 Manno Switzerland

Hereby declare that:

Product: Notebook Computer

Trade Name: Acer

Model Number: NAV50

Machine Type: Aspire one series

SKU Number: AO532xxxxxx ("x" =  $0$ ~9, a ~ z, or A ~ Z)

Is compliant with the essential requirements and other relevant provisions of the following EC directives, and that all the necessary steps have been taken and are in force to assure that production units of the same product will continue comply with the requirements.

EMC Directive 2004/108/EC as attested by conformity with the following harmonized standards:

- • EN55022, AS/NZS CISPR22, Class B
- **EN55024**
- • EN61000-3-2 Class D
- • EN61000-3-3

Low Voltage Directive 2006/95/EC as attested by conformity with the following harmonized standard:

• EN60950-1

Council Decision 98/482/EC (CTR21):

(Applicable to product with pan- European single terminal connection to the Public Switched Telephone Network (PSTN).)

# $C \in \mathbb{O}$

JV01\_PT\_0G\_win7. indd 4 Download from Www.Soman<del>uals.com...All Man</del>uals Search And Download.<br>2009/11/3 下午 03:

RoHS Directive 2002/95/EC on the Restriction of the Use of certain Hazardous Substances in Electrical and Electronic Equipment

• The maximum concentration values of the restricted substances by weight in homogenous material are:

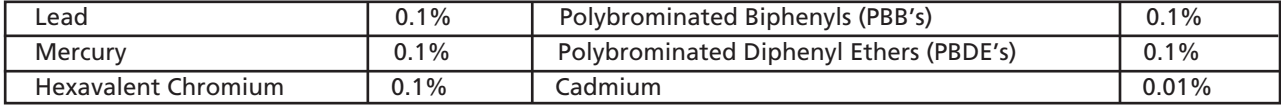

Directive 2005/32/EC of the European Parliament and of the Council with regard to Eco-design Requirements.

R&TTE Directive 1999/5/EC as attested by conformity with the following harmonized standard:

- • Article 3.1(a) Health and Safety
	- EN60950-1
	- EN62311
- • Article 3.1(b) EMC
	- EN301 489-1
	- EN301 489-3 (Applicable to non-bluetooth wireless keyboard mouse set).
	- EN301 489-7
	- EN301 489-17
	- EN301 489-24
- • Article 3.2 Spectrum Usages
	- EN300 440-2 (Applicable to non-bluetooth wireless keyboard mouse set).
	- EN300 328
	- EN301 511
	- EN301 893 (Applicable to 5GHz high performance RLAN).
	- EN301 908-1
	- EN301 908-2

Easy Lai /Manager Regulation Center, Acer Inc.

Year to begin affixing CE marking 2009.

Oct. 29, 2009

Date

JV01\_PT\_QG\_win7. indd 5 Download from Www.Soman<del>uals.com. All Ma</del>nuals Search And Download. 2009/11/3

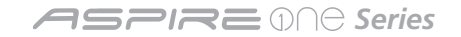

### **Just for starters**

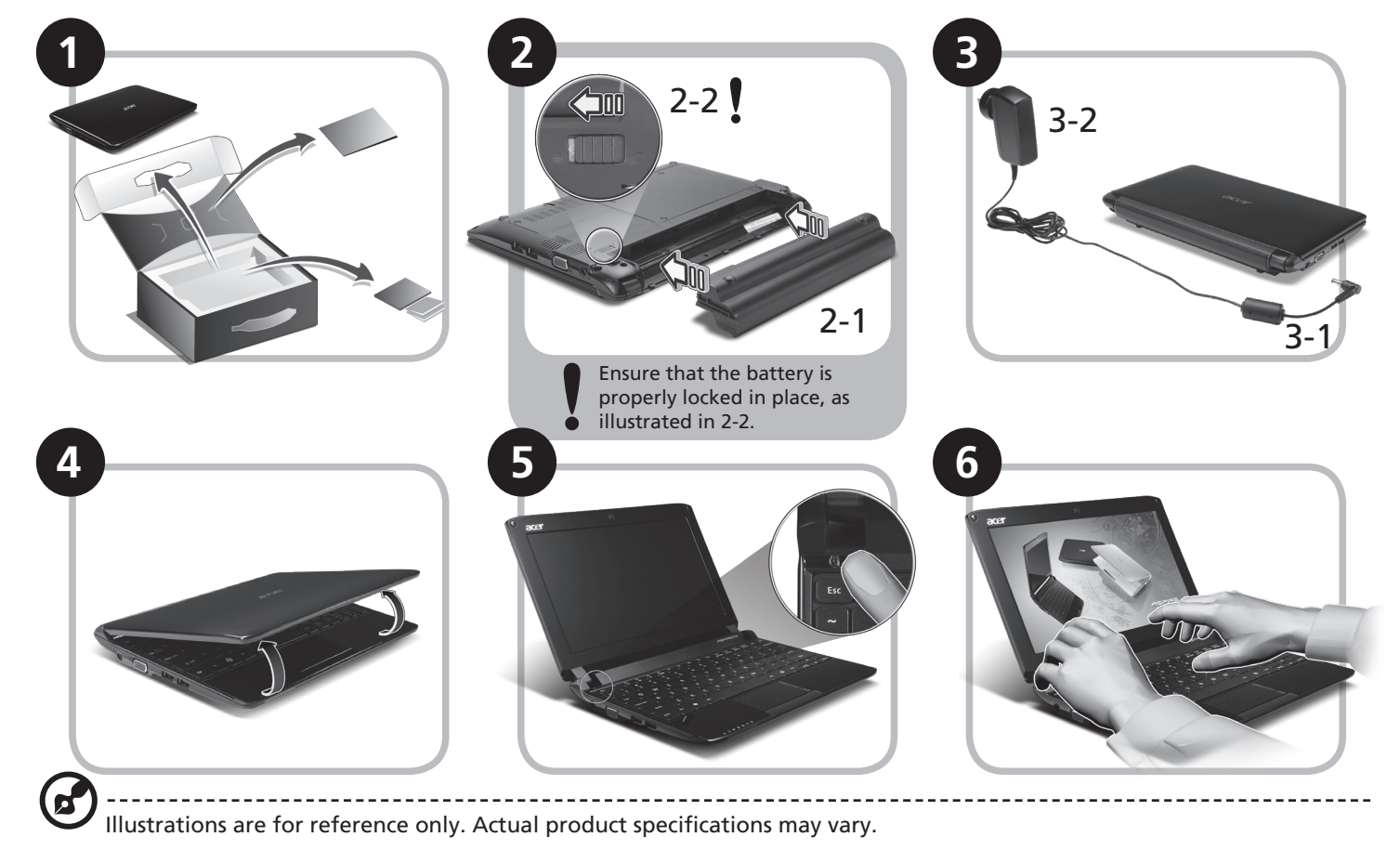

## **First things first**

We would like to thank you for making an Acer notebook your choice for meeting your mobile computing needs.

#### **Your guides**

To help you use your Acer notebook, we have designed a set of guides\*:

First off, the Quick Guide helps you get started with setting up your computer.

For more on how your computer can help you to be more productive, please refer to the AcerSystem User Guide. This guide contains detailed information on such subjects as system utilities, data recovery, expansion options and troubleshooting. In addition it contains warranty information and the general regulations and safety notices for your notebook. It is available in Portable Document Format (PDF) and comes preloaded on your notebook.

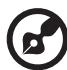

Note: Viewing the file requires Adobe Reader. If Adobe Reader is not installed on your computer, clicking on AcerSystem User Guide will run the Adobe Reader setup program first. Follow the instructions on the screen to complete the installation. For instructions on how to use Adobe Reader, access the Help and Support menu.

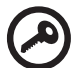

**\* IMPORTANT NOTICE: Please note that the guides mentioned herein, whether in printed or electronic form, are for your reference only and except as provided in the specific warranty information contained in the AcerSystem User Guide nothing contained in these guides shall constitute a representation or warranty by Acer with regard to the product you purchased. Acer expressly disclaims any liability for errors contained in the guides.**

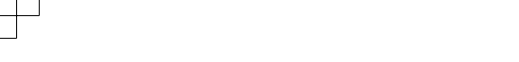

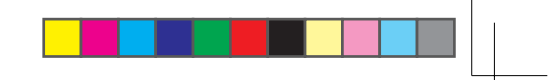

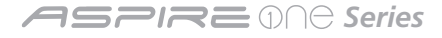

## **Network configuration**

This guide will help you configure your LAN and wireless network settings to enable you to connect to the Internet.

#### **Setting up LAN connection**

Simply plug in the LAN cable to the Ethernet (RJ-45) port. Please refer to **"Right view" on page 6** for the location of the Ethernet port.

#### **Setting up a wireless connection**

- 1. Press <Fn> + <F2> to turn the 3G/wireless LAN on/off, or to toggle between 3G and wireless functions.
- 2. Click the  $\mathbb{R}^d$  icon on your system tray and choose the wireless access point you want to connect to.

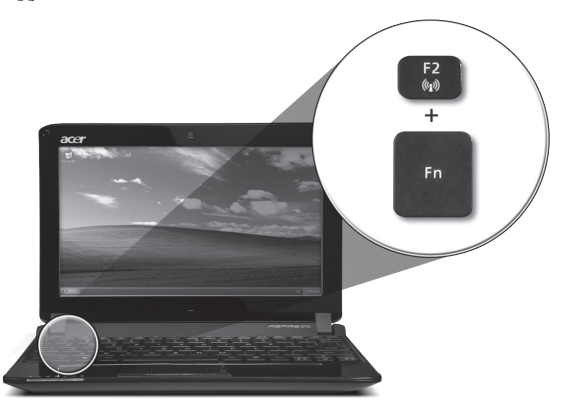

#### **Inserting a 3G SIM card (only for certain models)**

Remove the battery and carefully insert a 3G SIM card into the 3G SIM card slot. Please refer to **"Rear & base views" on page 6** for the location of the 3G SIM card slot.

## **Your** *Aspire One* **tour**

After setting up your computer as illustrated in the Just for starters section, let us show you around your new Acer notebook.

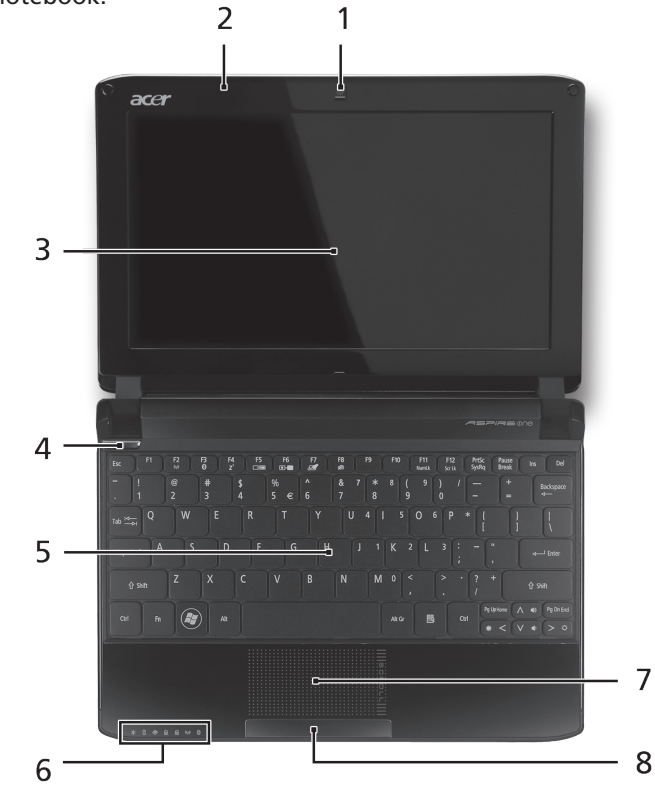

#### **Top view**

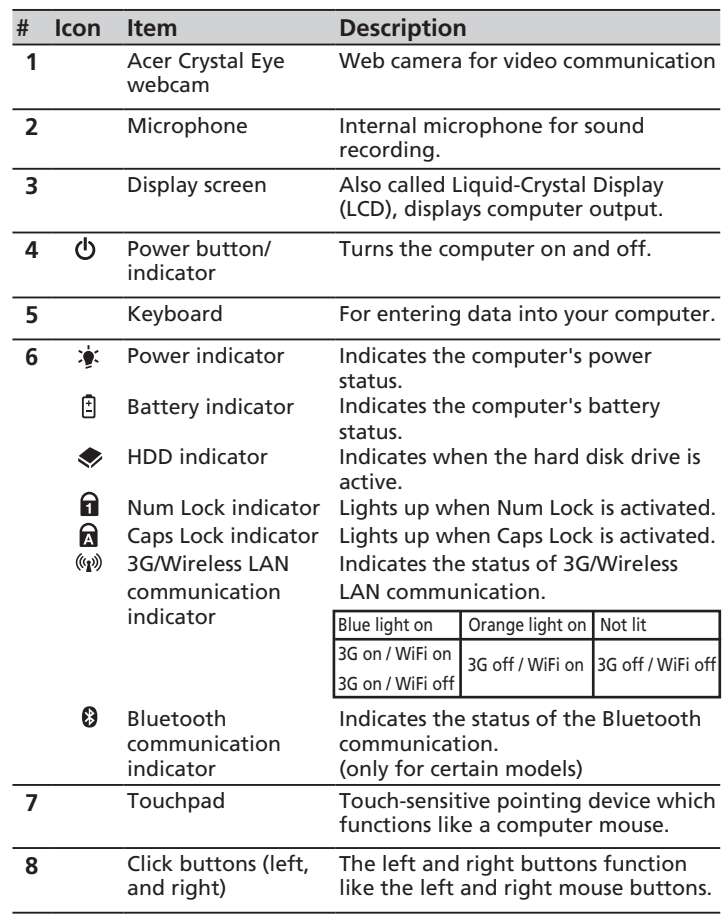

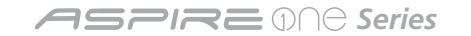

#### **Closed front view**

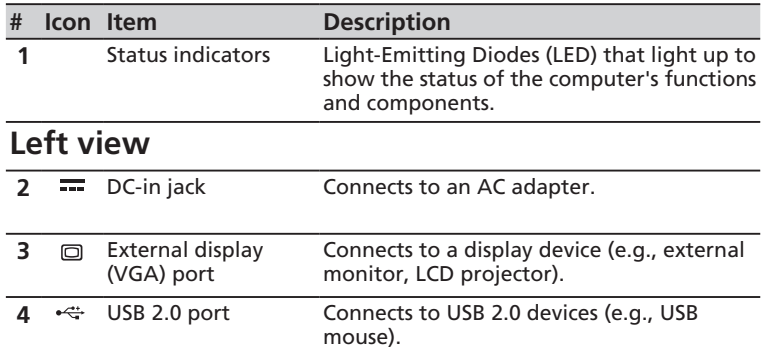

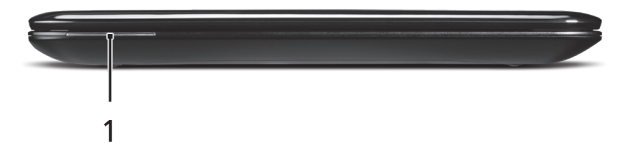

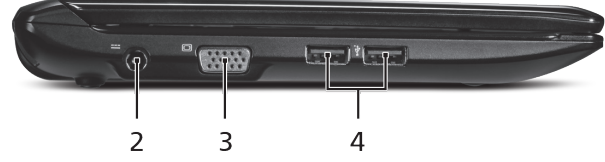

JV01\_PT\_QG\_win7.indd 10 2009/11/3 下午 03:42:32 Download from Www.Somanuals.com. All Manuals Search And Download.

#### **Quick Guide**

#### **Right view**

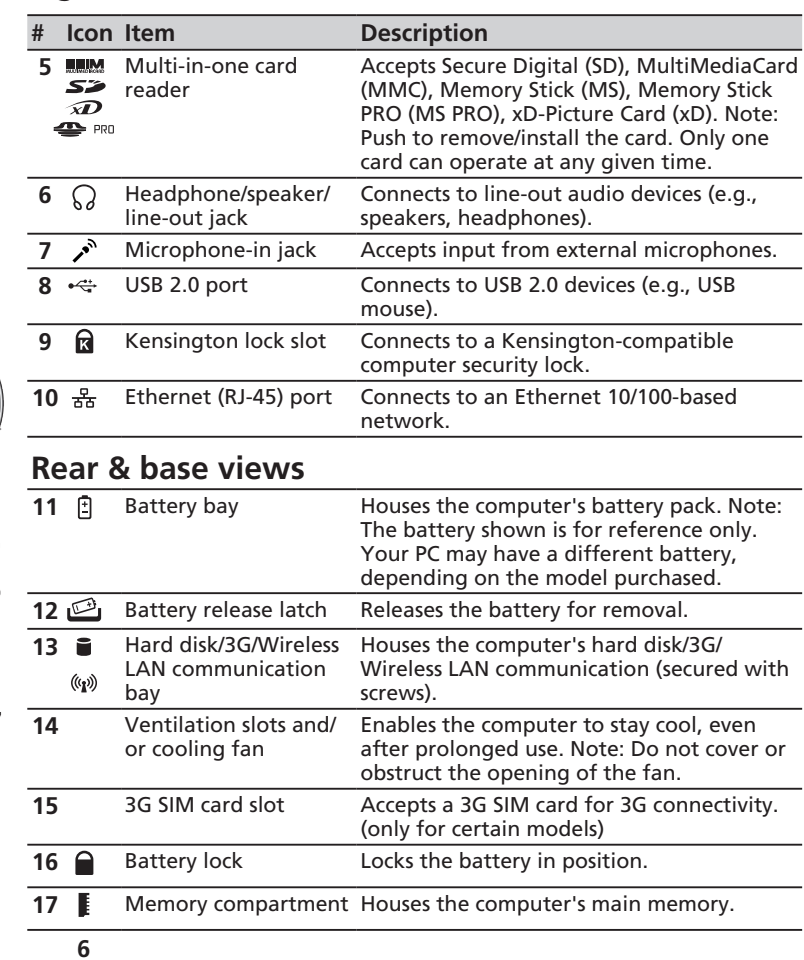

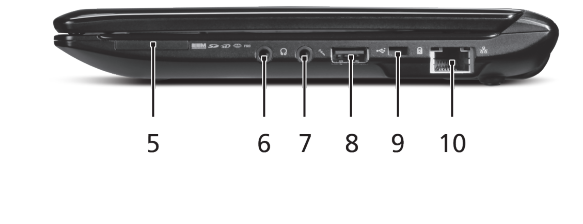

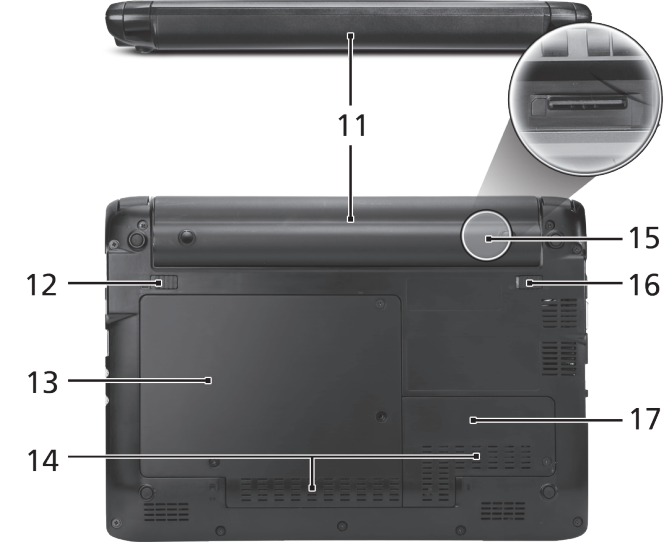

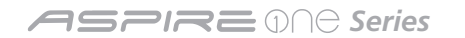

#### **Specifications**

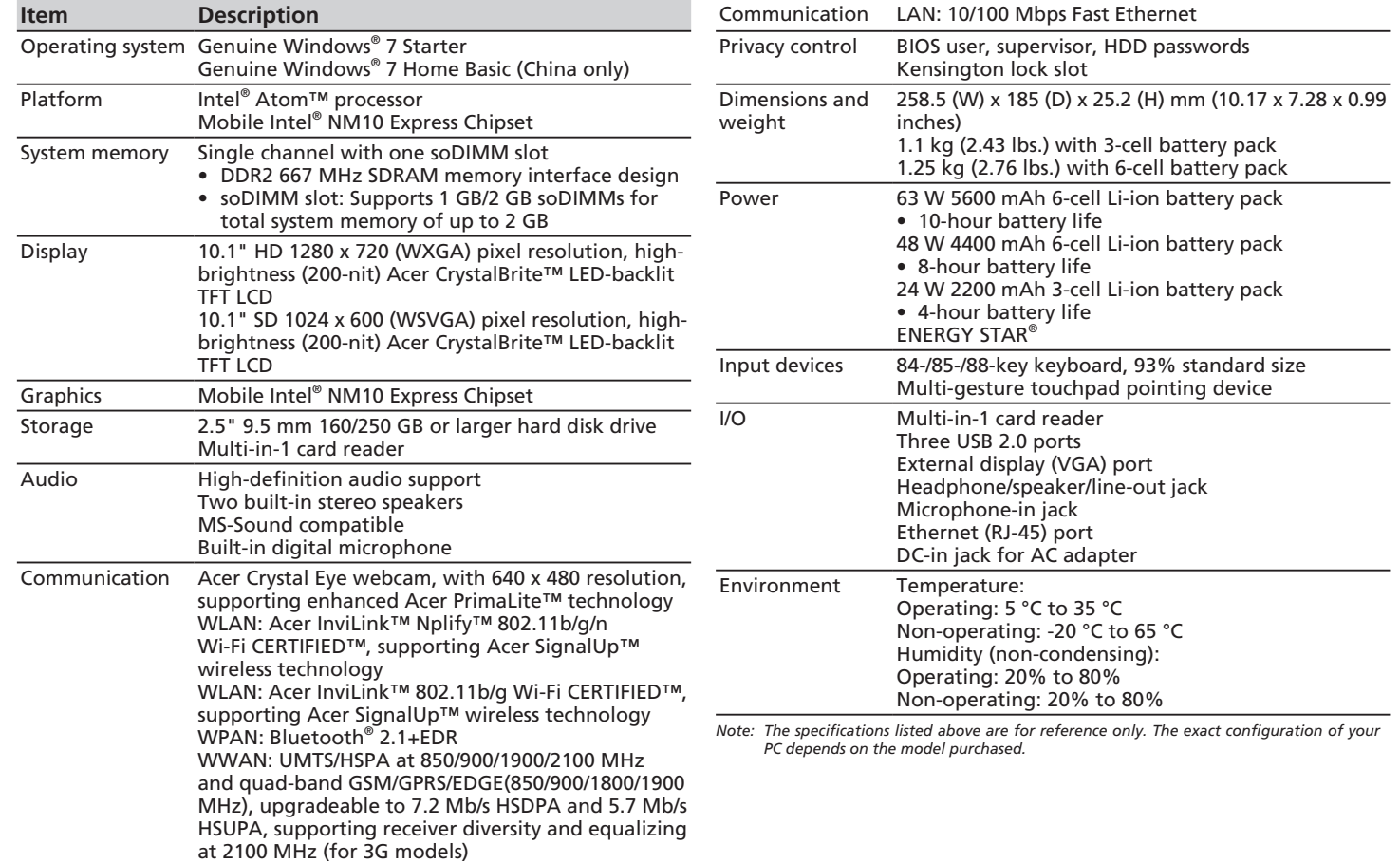

Free Manuals Download Website [http://myh66.com](http://myh66.com/) [http://usermanuals.us](http://usermanuals.us/) [http://www.somanuals.com](http://www.somanuals.com/) [http://www.4manuals.cc](http://www.4manuals.cc/) [http://www.manual-lib.com](http://www.manual-lib.com/) [http://www.404manual.com](http://www.404manual.com/) [http://www.luxmanual.com](http://www.luxmanual.com/) [http://aubethermostatmanual.com](http://aubethermostatmanual.com/) Golf course search by state [http://golfingnear.com](http://www.golfingnear.com/)

Email search by domain

[http://emailbydomain.com](http://emailbydomain.com/) Auto manuals search

[http://auto.somanuals.com](http://auto.somanuals.com/) TV manuals search

[http://tv.somanuals.com](http://tv.somanuals.com/)